# Jafe Crack Free Download PC/Windows [Latest-2022]

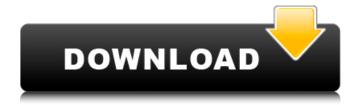

1/4

#### Jafe Crack+ License Key Full For Windows [2022]

======= Currently implemented functions are: -save information into password file -load information from password file -write data into a file -read data from a file -change passwords -generate random data with your desired length, -save data in the file -add a data in the file, depending on the data you choose -remove a data from the file, depending on the data you choose -show all data in the file (useful for debugging) -show password file content -skip unneeded password file lines -find available sizes for each type of data -edit a line of data (name, access, size, password, new password...) -copy a line of data -print your information Features: ====== Here is a list of features: -create a password file where you will have two columns, that will be only visited by the program: -the first column will have the name of the file you want to modify (subdirectories are separated by "/") -the second column will contain the data you want to store -use two different subdirectories to store your data; one for file name (the first column) and another for the data (the second column) -for each line, you can set the name, access (read only, read/write, not for computers, owner-only, owner-only if subject is the same, or quest), size, password, the new password, new access, editing options and whether your data are valuable or not -you can display only your own data (shown as a table) or display only your data which are not yours (shown as a list) -you can edit information of a line (column name, access, size, password, new password, new access, editing options) -data are stored with compression and strong encryption -two new subdirectories are created each time you run the program: data-files and file-dirs -you can choose to display two columns: name and data, or just name or just data -displayed information are automatically sorted in table by name or by data -value of data are highlited by a different color -columns are editable to make your life easy -you can generate random data with different length (up to your value of data, can be less than this) -to choose the length of your data, you

## Jafe Crack + Activator Download PC/Windows [April-2022]

This is the Gedcom Browser that lets you manage your Databases in a more structured way. Jafe is a component in the GEDCOM Browser that can generate Gedcom databases, it also allows you to import and export Gedcom files. It was designed to simplify tedious tasks, when you have to manage a large number of people with a non-existant name. Key features: Generate Gedcom database from an external program (ex. Excel or Kexi); Generate Gedcom database from an external program (ex. Excel or Kexi); Export Gedcom database from an external program (ex. Excel or Kexi); Export Gedcom database from an external program (ex. Excel or Kexi); Import Gedcom database from an external program (ex. Excel or Kexi); Import Gedcom database from an external program (ex. Excel or Kexi); SQL Dump of a Gedcom database; Tidy and Searchable Gedcom database, manage your gedcom data with Ease! Jafe was designed to provide the following features: Generate gedcom database from an external program Import a gedcom file saved from an external program Export a gedcom database saved from an external program Save gedcom data from a gedcom file Save gedcom data from a gedcom database The following features are available: Generate gedcom database from an external program Generate Gedcom database from an external program Import a gedcom file saved from an external program Export a gedcom database saved from an external program Save gedcom data from a gedcom file Save gedcom data from a gedcom database Tidy and Searchable Gedcom database Clean gedcom database Change gedcom data using an interactive or automatic interface Search Gedcom database Click on the items in a search Manage your Gedcom data with Ease! What's New: Version 1.7 jafe generates a searchable gedcom database from a spreadsheet Version 1.6 Added Japanese translation Version 1.5 Updated to JDK 1.5; no longer requires Java 1.1 What's New: Version 1.3 Bug fixes What's New: Version 1.2 Added support for the extra data in the b b7e8fdf5c8

#### Jafe (Latest)

- manage multiple PINs and passwords - import/export your tokens (use the right token, import the corresponding password/pins to them) - add or modify PINs - manage your IDs in a organized way generate random numbers, use the data to fill your cards and get new ones by scanning their card encrypt your data with AES algorithm - print your encrypted data on paper to avoid computer collisions - access your encrypted data on the device as if it were a file - store your encrypted data on the SD-card, MMC, and SD-memory card - a permission system to control who has access to your tokens data - a password management system to add/modify/remove your tokens data - a cryptography system to encrypt/decrypt your data - a retry system to check your new PINs and passwords - a directory system to sort your tokens - an information system to know what's the home page of Jafe (and the latest version) - a zero-click configuration with no configuration files - a theme system to choose the color of the interface Requirements: - lafe must be run on the device. - The device must have at least 200 MB of free space - The SD-card must be inserted - The SD-card must have the following files: - Jafe.apk - Jafe.db - Jafe.properties - Jafe.xdb - java.jar Usage: 1.- Create an empty directory where Jafe should be installed. 2.- Download and Install Jafe. - If you can not find Jafe icon, go to the ressources/bin folder, and run 'link' on the java.jar file. 3.- Install the application on the device. 4.- Open Jafe from the applications folder on your device 5.- Create an empty token or just press the '+' button to add new tokens. 6.- Write the password, PINs, ID or generate random numbers using the keyboard. 7.- When finished, press the 'back' button in the main menu. 8.- To open the store menu, press the 'A' button in the main menu. 9.- To save your sensitive data, press the '-' button in the main menu. 10.- You may choose to encrypt your data using the AES algorithm (create new token with this option), or just to save

### What's New in the Jafe?

[Saved: use your mouse or trackpad to move the mouse through the process. Clicking on the images will explain their functions. Click on the link to the Jafe home page for more info.] [Data: a list of your saved data... (each with its own unique name). You can also define "small files".] [Test: you can test an unknown data against a "test file".] [Privacy: you can define where you want to save your data.] [Links: an interesting list of links.] [Ban: you can ban an user or the whole computer (but banning also means your data are gone forever since they're saved somewhere else).] [Views: you can view/open the files (even if they're of different formats, or are compressed in a proprietary way that you may not be familiar with).] [Edit: you can edit any data and "re-encrypt" them or their whole files. The data are in plain text (no compression, etc) and they can be saved in any common or even non-existent file format, with or without encryption.] [Delete: you can delete any file, also the whole data directory if you like.] [Import: you can import any common file format, even when they are encrypted, and they will be automatically re-encoded and re-saved in the format you specified. The format is selectable from a menu, but the most common are plain text (.txt,.bin,.csh) and encrypted (rar).] [Encrypt: you can encrypt any data to a specific passkey.] [Export: you can export any data as.txt,.bin or rar files, and as compressed plain text files or encrypted.rar files, always in the format you specified. Or, you can even save them in a different format than the one you specified.] [View Font: you can view the font used to write the data you saved.] [About: you can view Jafe's version, and Jafe's credits.] [More Information: you can view some hidden (not saved) data about Jafe: a list of the executable files, a list of the permissions, as well as a list of the encryption algorithms.] [System Information: you can see a list of the folders containing Jafe's files in your computer (or even other computers if you want!). This will also list all the users

### **System Requirements:**

Minimum: OS: Windows XP, Windows Vista, Windows 7, Windows 8 (64-bit), Windows 8.1 (64-bit), Windows 10 Processor: 1 GHz or faster Memory: 512 MB RAM Graphics: DirectX 9.0c compatible video card with 1.5 GB RAM Hard Drive: 10 MB available space Additional Requirements: DirectX 10.1 Multithreaded: 2.0 Please see the "How to Install" section of this article for instructions

#### Related links:

http://colombiasubsidio.xyz/?p=11963

https://www.volo.at/wp-content/uploads/2022/07/rankbian/Hold\_Image.pdf

 $\frac{https://skatesquad.com/upload/files/2022/07/Cndd24LKtG5xhJqJmMCt\_04\_1c9be721927715c47e06ec}{32eacd9c3d\_file.pdf}$ 

http://meowmeowcraft.com/2022/07/04/exotic-flowers-full-version-free/

https://www.greatescapesdirect.com/2022/07/colormixer-product-key-full/

https://ccptwo.com/wp-content/uploads/2022/07/Find 039Em All.pdf

https://supermoto.online/wp-content/uploads/2022/07/walvoll.pdf

https://itsupportnetwork.com/3steps-ms-word-documents-joiner-crack/

https://www.lemiesoftskills.com/wp-content/uploads/2022/07/jenann.pdf

https://concourse-pharmacy.com/2022/07/04/cleantouch-cold-storage-controller-crack-free/

https://www.vakantiehuiswinkel.nl/custom-google-maps-downloader-crack-free-win-mac-latest-2022/

http://mysquare.in/?p=39885

http://weedcottage.online/?p=94938

http://theludwigshafen.com/?p=4927

http://propiedadesbernier.cl/wp-

content/uploads/2022/07/Pandora\_For\_Pokki\_Crack\_\_\_With\_Full\_Keygen\_3264bit.pdf

https://mahoganyrevue.com/advert/rss-reader-builder-activation-code/

https://changehealthfit.cz/wp-

content/uploads/2022/07/LaCie\_FireWire\_Speakers\_License\_Code\_Keygen.pdf

http://dmmc-usa.com/?p=4025

 $\frac{https://tecunosc.ro/upload/files/2022/07/YHevjcHffhGmeZuR4TGb\_04\_1c9be721927715c47e06ec32eacd9c3d\ file.pdf}{}$ 

https://rollercoasterfriends.be/wp-content/uploads/2022/07/HD Observer.pdf

4/4